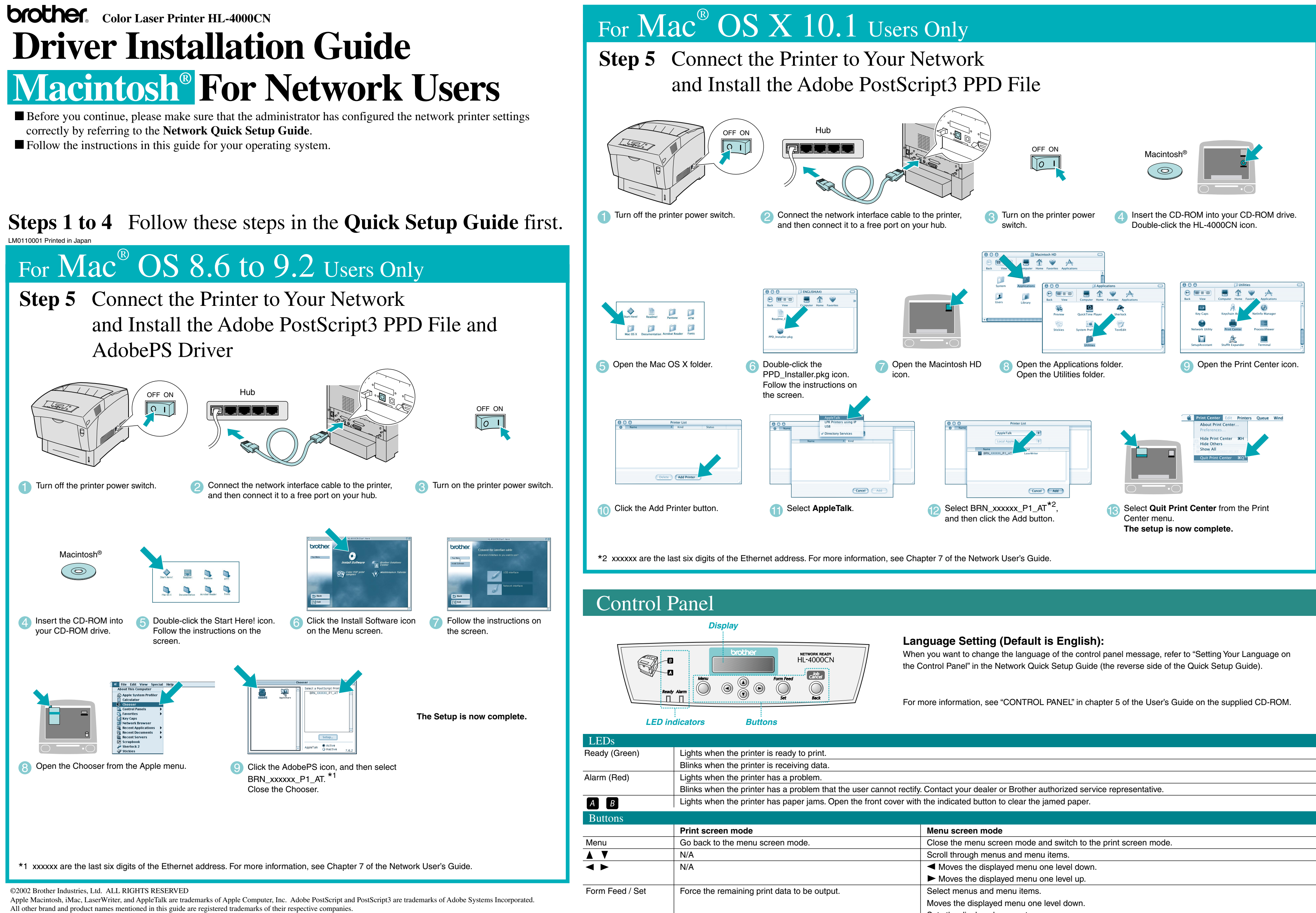

Cancel printing.

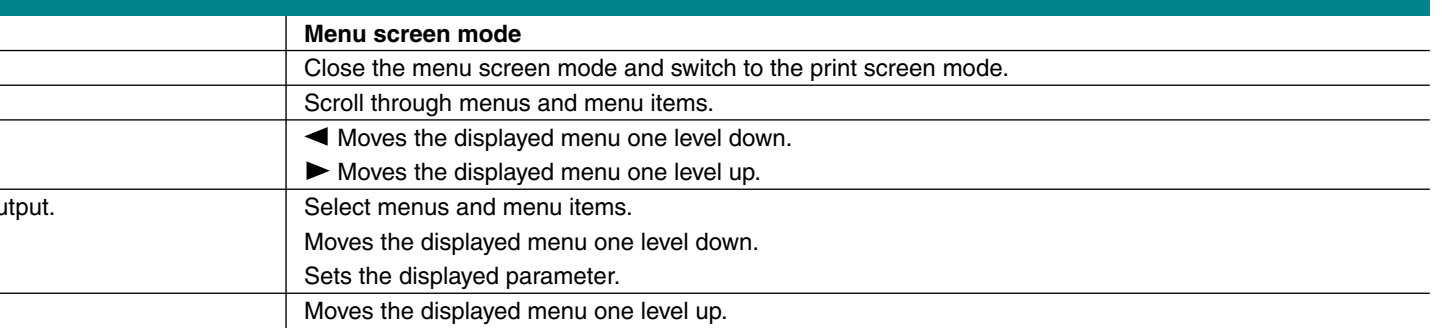

## **Step 5** Connect the Printer to Your Macintosh<sup>®</sup> and Install the Adobe PostScript3 PPD File

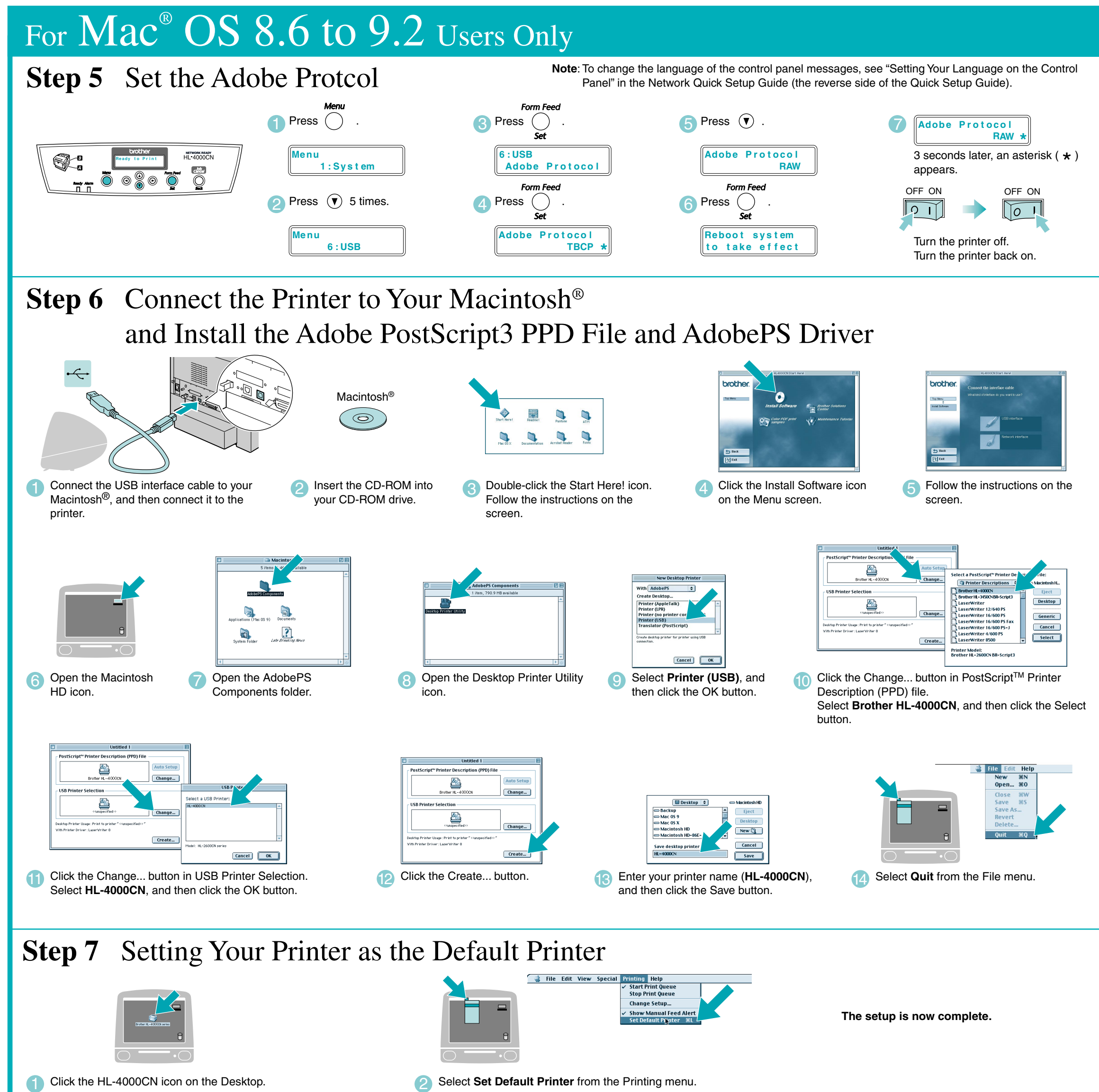

## For  $\text{Mac}^{\circ} \text{ OS } \text{X} \text{ 10.1 }$  Users Only

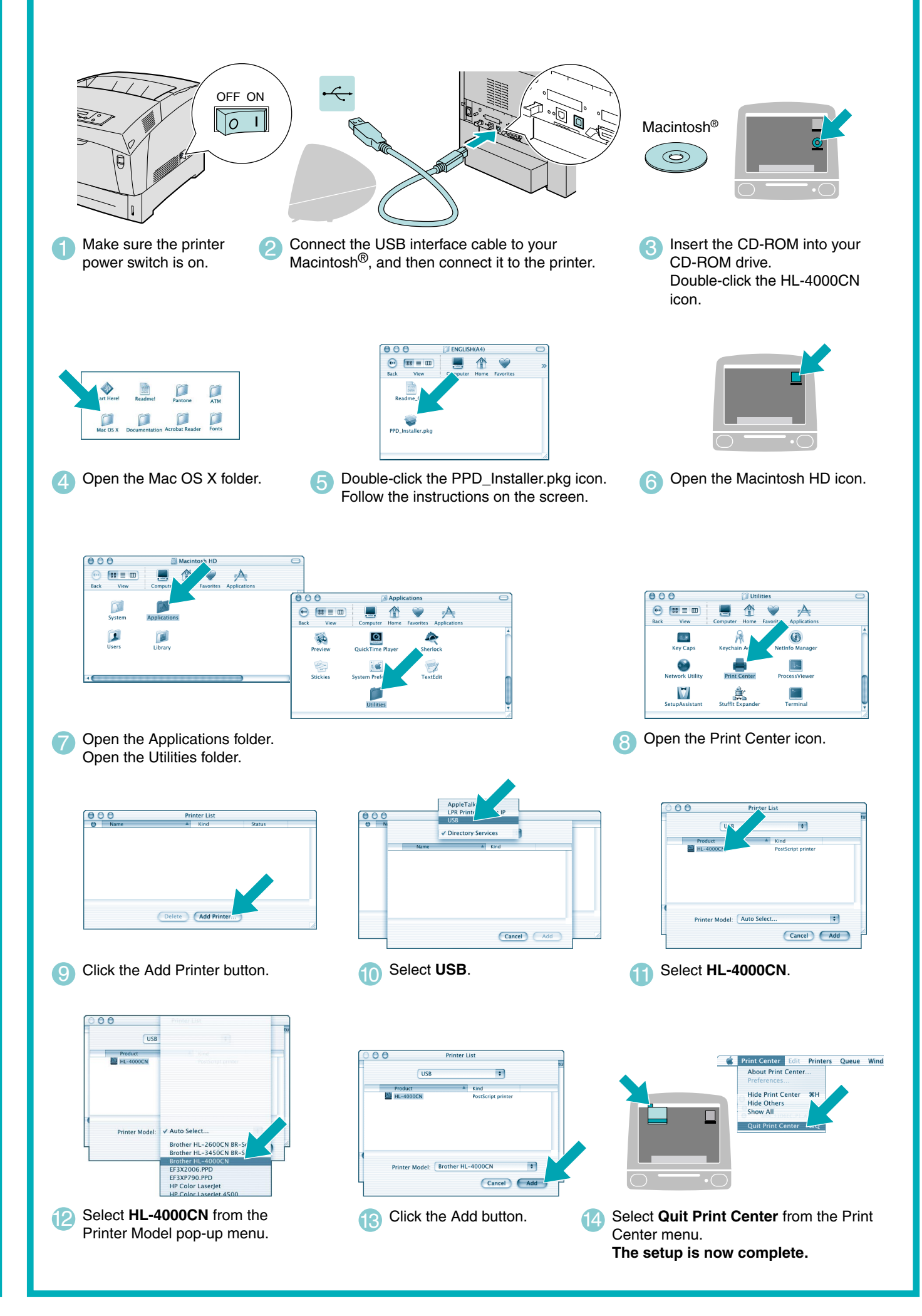

**Steps 1 to 4** Follow these steps in the **Quick Setup Guide** first.

Follow the instructions in this guide for your operating system.

## **Driver Installation Guide Macintosh® For USB Users**